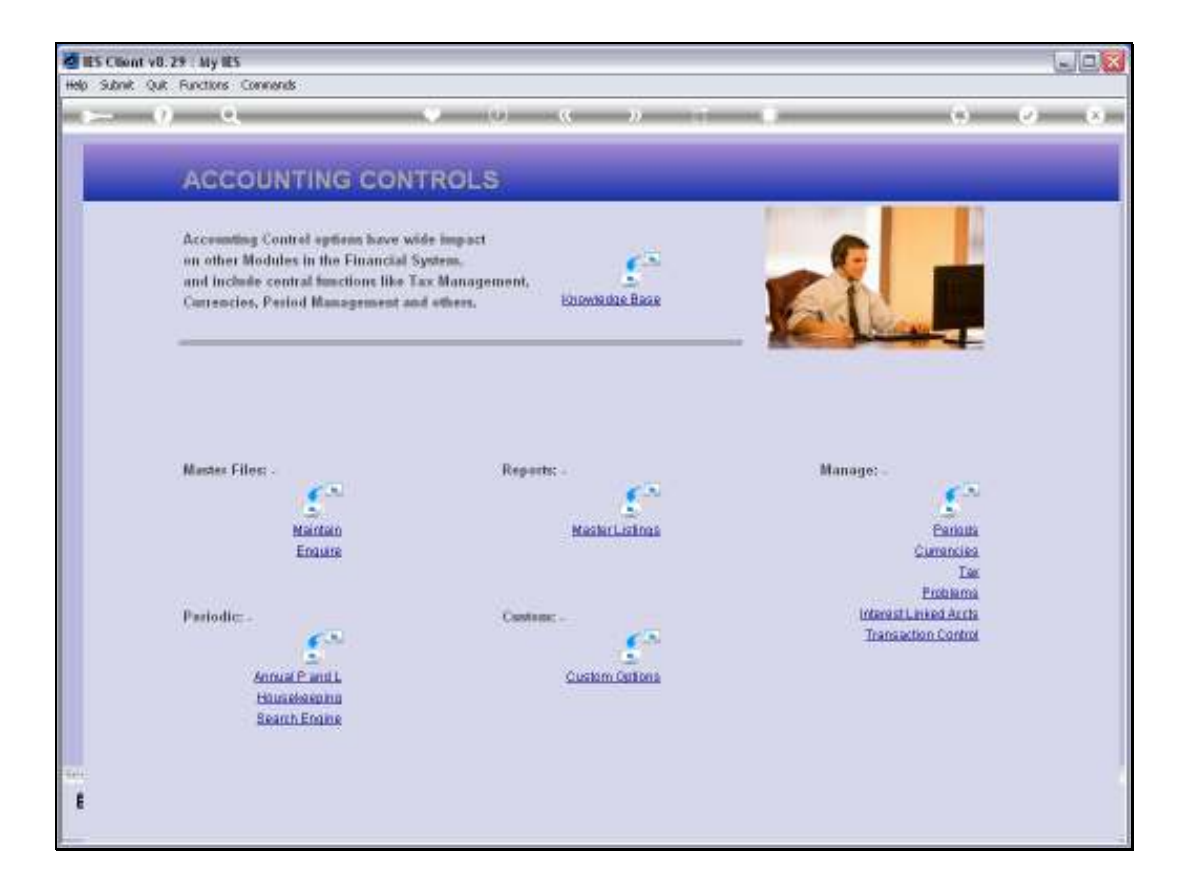

## Slide 1

Slide notes: The Transaction Control menu leads to the options that we use to manage Transaction Posting.

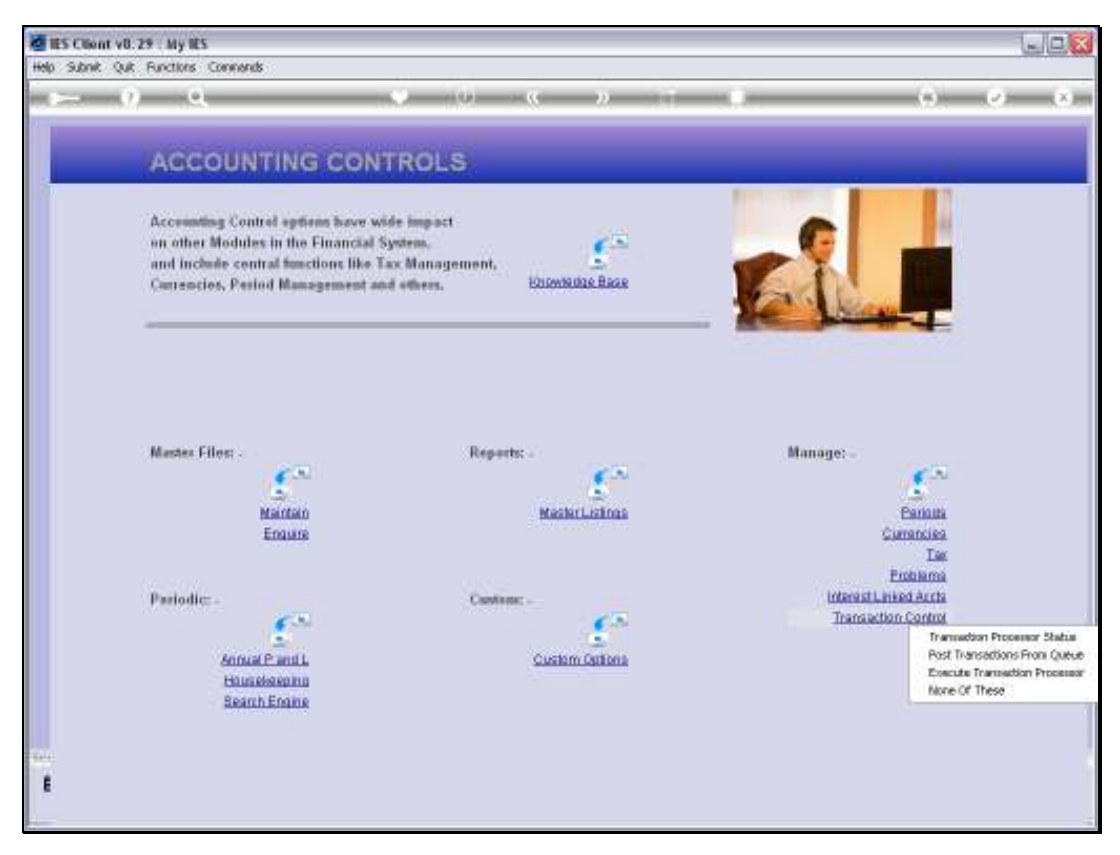

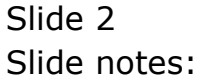

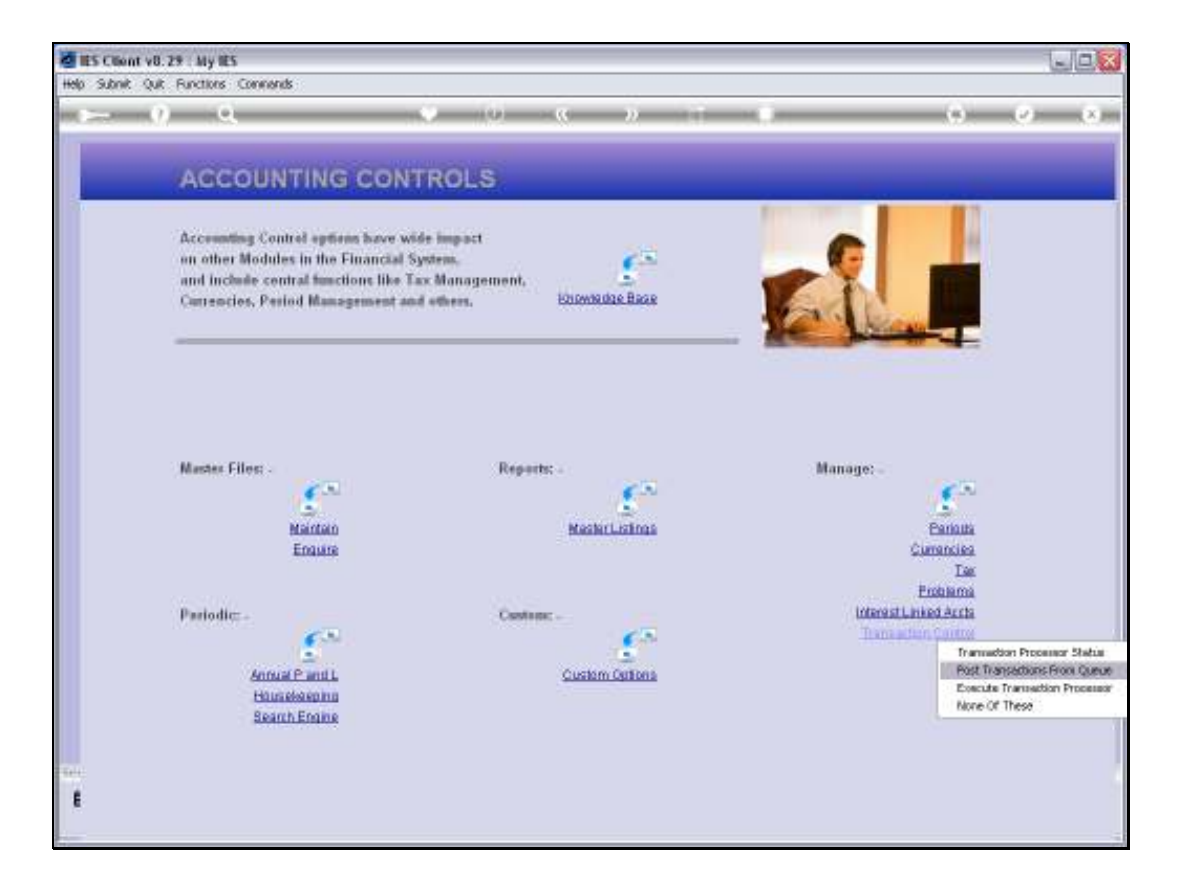

## Slide 3

Slide notes: We have an option to post, on demand, Transactions that are waiting in the Transaction Queue.

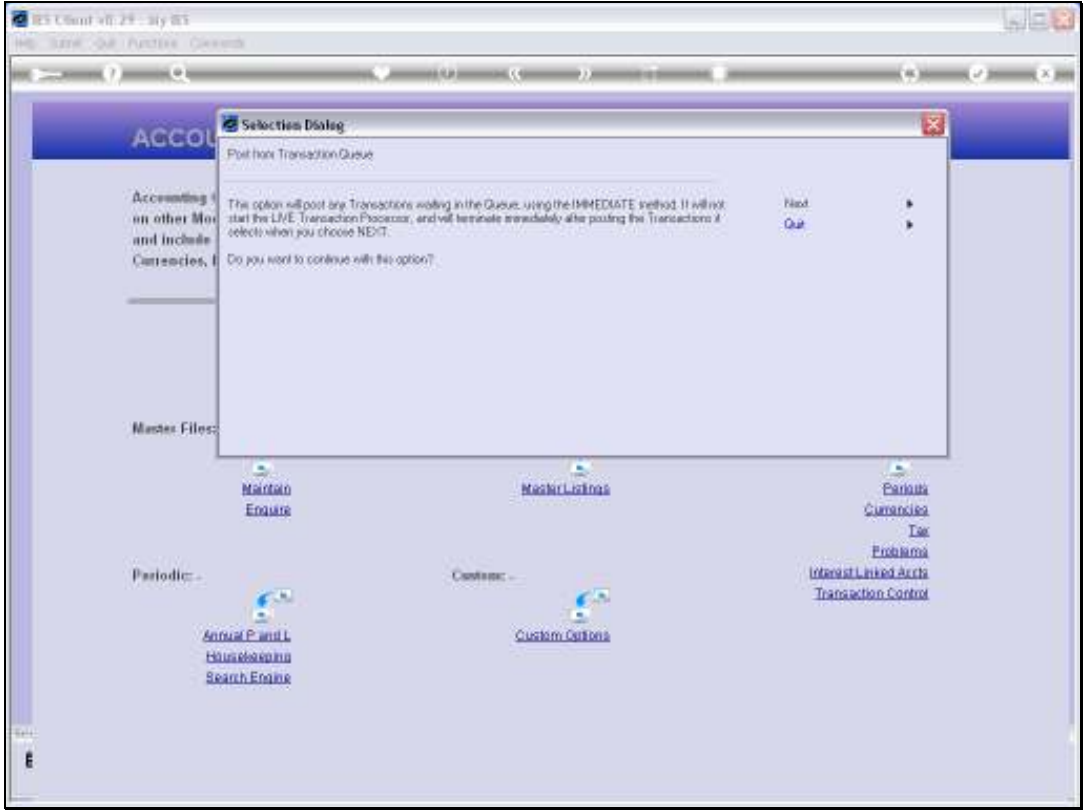

## Slide 4

Slide notes: This option does not start the LIVE Transaction Processor, but uses the immediate method to post the Transactions that it finds in the Queue at the moment. Once it has posted those, it terminates.

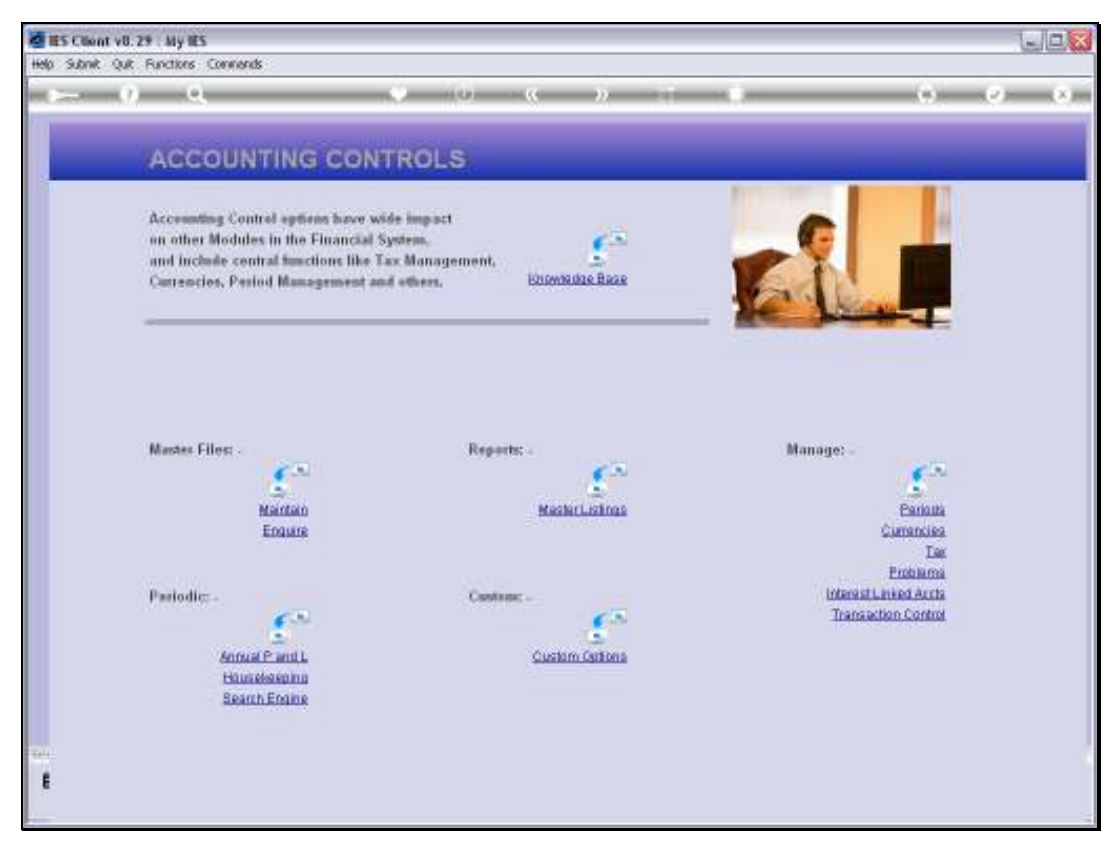

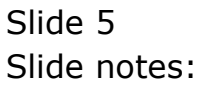